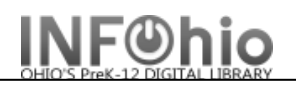

## **Smart Barcodes/Spine Labels for New Books in Library**

## Purpose:

Create smart barcodes for new items added to the library within a certain time range.

Location:

INFOhio tab > LBL: Item Labels

Setup options:

- a. Basic tab change report name and title to reflect purpose of report
	- *XXXX barcode labels for items added to library (date) or (date range) - XXXX spine labels for items added to library*
- b. Item Selection
	- Library
	- Date created
		- set specific date, or date range (Use Specific Date gadget )
		- set "date report is run" using (Date Depends on Date Run gadget *D0:D0* )
- c. Label options use defaults for Barcode labels / Spine labels (or make selection)

Tip:

*- Save as template – generate as needed*

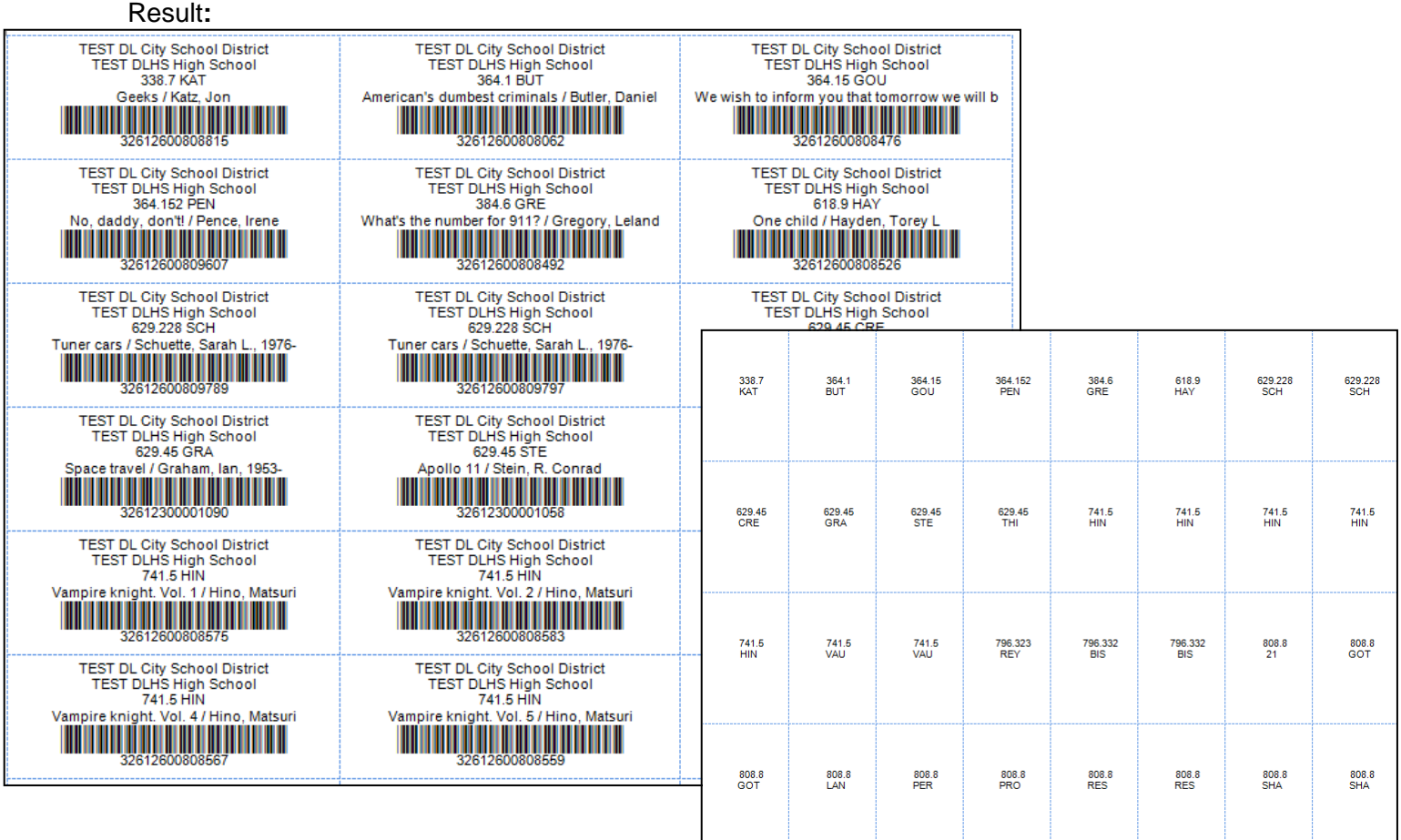

**Page layout created and text abridged by INFOhio from SirsiDynix** 

**documentation. Copyright © 2018, SirsiDynix. All Rights Reserved INFOhio is Optimized by the Management Council**